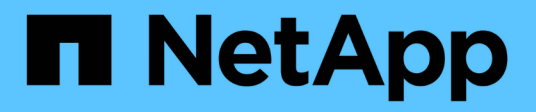

## **Referenz**

Astra Trident NetApp April 16, 2024

This PDF was generated from https://docs.netapp.com/de-de/trident-2301/trident-reference/ports.html on April 16, 2024. Always check docs.netapp.com for the latest.

# **Inhalt**

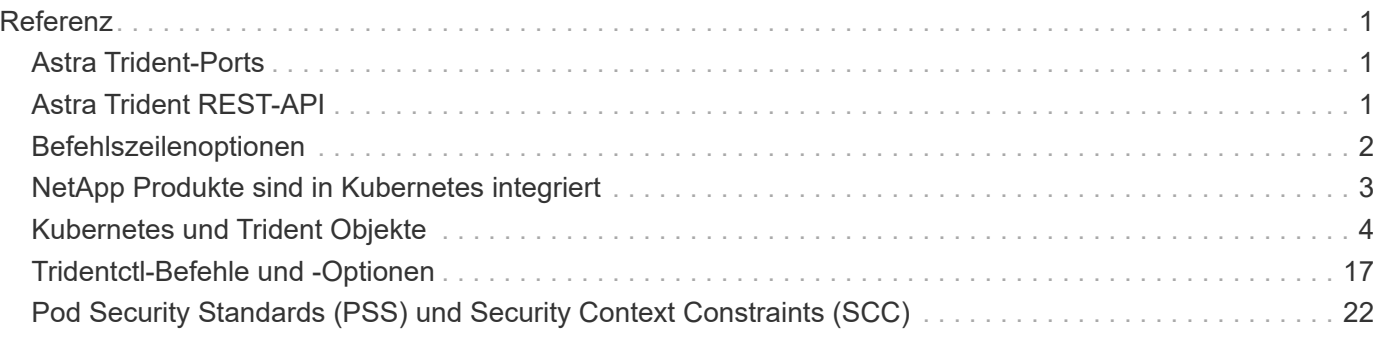

# <span id="page-2-0"></span>**Referenz**

## <span id="page-2-1"></span>**Astra Trident-Ports**

Erfahren Sie mehr über die Kommunikationsports von Astra Trident.

## **Astra Trident-Ports**

Astra Trident kommuniziert über folgende Ports:

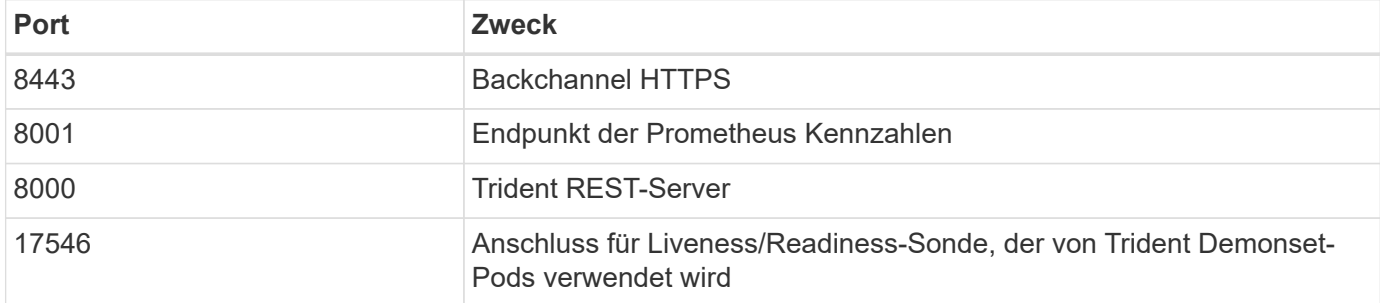

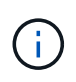

Der Anschluss der Liveness/Readiness-Sonde kann während der Installation mit dem geändert werden --probe-port Flagge. Es ist wichtig, sicherzustellen, dass dieser Port nicht von einem anderen Prozess auf den Worker-Knoten verwendet wird.

## <span id="page-2-2"></span>**Astra Trident REST-API**

Während ["Tridentctl-Befehle und -Optionen"](#page-18-0) Die einfachste Möglichkeit, mit der Astra Trident REST-API zu interagieren, können Sie den REST-Endpunkt direkt verwenden, wenn Sie es bevorzugen.

### **Wann die REST-API verwendet werden soll**

REST-API ist nützlich für erweiterte Installationen, in denen Astra Trident als eigenständige Binärdatei in Implementierungen ohne Kubernetes genutzt wird.

Für höhere Sicherheit bietet der Astra Trident an REST API Ist standardmäßig auf localhost beschränkt, wenn in einem Pod ausgeführt wird. Um dieses Verhalten zu ändern, müssen Sie Astra Trident's einstellen -address Argument in seiner Pod-Konfiguration.

### **REST-API wird verwendet**

Die API funktioniert wie folgt:

GET

- GET <trident-address>/trident/v1/<object-type>: Listet alle Objekte dieses Typs auf.
- GET <trident-address>/trident/v1/<object-type>/<object-name>: Erhält die Details des genannten Objekts.

```
POST
```
POST <trident-address>/trident/v1/<object-type>: Erzeugt ein Objekt des angegebenen Typs.

- Eine JSON-Konfiguration für das zu erstellenden Objekt erforderlich. Informationen zu den einzelnen Objekttypen finden Sie unter Link:tridentctl.html[tridentctl Befehle und Optionen].
- Falls das Objekt bereits vorhanden ist, variiert das Verhalten: Back-Ends aktualisiert das vorhandene Objekt, während alle anderen Objekttypen den Vorgang nicht ausführen.

#### DELETE

```
DELETE <trident-address>/trident/v1/<object-type>/<object-name>: Löscht die benannte
Ressource.
```
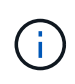

Es existieren weiterhin Volumes, die mit Back-Ends oder Storage-Klassen verbunden sind. Diese müssen separat gelöscht werden. Weitere Informationen finden Sie unter Link:tridentctl.html[tridentctl Befehle und Optionen].

Für Beispiele, wie diese APIs aufgerufen werden, geben Sie das Debug (-d) Flagge. Weitere Informationen finden Sie unter Link:tridentctl.html[tridentctl Befehle und Optionen].

## <span id="page-3-0"></span>**Befehlszeilenoptionen**

Astra Trident stellt verschiedene Befehlszeilenoptionen für den Trident Orchestrator bereit. Sie können diese Optionen verwenden, um Ihre Bereitstellung zu ändern.

## **Protokollierung**

- -debug: Aktiviert die Debugging-Ausgabe.
- -loglevel <level>: Legt die Protokollierungsebene fest (Debug, info, warn, error, fatal). Standardmäßig Info.

### **Kubernetes**

- -k8s\_pod: Verwenden Sie diese Option oder -k8s\_api\_server Um die Kubernetes-Unterstützung zu aktivieren. Durch diese Einstellung verwendet Trident die Zugangsdaten für das Kubernetes-Servicekonto eines Pods, um den API-Server zu kontaktieren. Dies funktioniert nur, wenn Trident als Pod in einem Kubernetes-Cluster mit aktivierten Service-Konten ausgeführt wird.
- -k8s api server <insecure-address:insecure-port>: Verwenden Sie diese Option oder -k8s\_pod Um die Kubernetes-Unterstützung zu aktivieren. Bei Angabe von stellt Trident über die angegebene unsichere Adresse und den angegebenen Port eine Verbindung zum Kubernetes-API-Server her. Dadurch kann Trident außerhalb eines Pods implementiert werden; es unterstützt jedoch nur unsichere Verbindungen zum API-Server. Mit der können Sie Trident sicher in einem Pod implementieren -k8s pod Option.
- -k8s\_config\_path <file>: Erforderlich; Sie müssen diesen Pfad zu einer KubeConfig-Datei angeben.

## **Docker**

- -volume driver <name>: Treibername, der bei der Registrierung des Docker Plugins verwendet wird. Standardmäßig auf netapp.
- -driver port <port-number>: Hören Sie auf diesem Port statt auf einen UNIX-Domänensockel.
- -config <file>: Erforderlich; Sie müssen diesen Pfad zu einer Backend-Konfigurationsdatei angeben.

## **RUHE**

• -address <ip-or-host>: Gibt die Adresse an, auf der der REST-Server von Trident zuhören soll. Standardmäßig localhost. Wenn auf dem localhost zuhören und in einem Kubernetes Pod ausgeführt werden, ist der ZUGRIFF auf DIE REST-Schnittstelle nicht direkt von außerhalb des Pods möglich. Nutzung -address "" Damit die REST-Schnittstelle über die POD-IP-Adresse zugänglich ist.

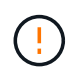

Die Trident REST-Schnittstelle kann nur für die Wiedergabe unter 127.0.0.1 (für IPv4) oder [: 1] (für IPv6) konfiguriert werden.

- -port <port-number>: Gibt den Port an, auf dem der REST-Server von Trident zuhören soll. Die Standardeinstellung ist 8000.
- - rest: Aktiviert die REST-Schnittstelle. Standardmäßig auf "true" gesetzt.

## <span id="page-4-0"></span>**NetApp Produkte sind in Kubernetes integriert**

Das NetApp Portfolio an Storage-Produkten lässt sich in viele verschiedene Aspekte eines Kubernetes Clusters integrieren und bietet erweiterte Datenmanagementfunktionen zur Verbesserung von Funktionen, Funktionen, Performance und Verfügbarkeit der Kubernetes-Implementierung.

### **Astra**

["Astra"](https://docs.netapp.com/us-en/astra/) Unternehmen können ihre datenintensiven Container-Workloads, die innerhalb von Kubernetes ausgeführt werden, leichter managen, schützen und on-Premises verschieben. Astra stellt persistenten Container-Storage mithilfe von Trident bereit. Das bewährte und umfangreiche Storage-Portfolio von NetApp umfasst sowohl in der Public Cloud als auch On-Premises. Außerdem bietet es umfangreiche erweiterte, applikationsspezifische Datenmanagementfunktionen, wie Snapshot, Backup und Wiederherstellung, Aktivitätsprotokolle und aktives Klonen für Datensicherung, Disaster/Daten-Recovery, Datenaudits und Migrationsanwendungsfälle für Kubernetes-Workloads.

## **ONTAP**

ONTAP ist das Unified Storage-Betriebssystem von NetApp für mehrere Protokolle und bietet erweiterte Datenmanagement-Funktionen für alle Applikationen. ONTAP Systeme verfügen über rein Flash-basierte, hybride oder rein HDD-basierte Konfigurationen und bieten eine Vielzahl unterschiedlicher Implementierungsmodelle, darunter speziell entwickelte Hardware (FAS und AFF), White-Box (ONTAP Select) und rein Cloud-basierte Cloud Volumes ONTAP Systeme.

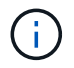

Trident unterstützt alle oben genannten ONTAP Implementierungsmodelle.

## **Cloud Volumes ONTAP**

["Cloud Volumes ONTAP"](http://cloud.netapp.com/ontap-cloud?utm_source=GitHub&utm_campaign=Trident) Ist eine rein softwarebasierte Storage Appliance, die die ONTAP Datenmanagement-Software in der Cloud ausführt. Sie können Cloud Volumes ONTAP für Produktions-Workloads, Disaster Recovery, DevOps, Dateifreigaben und Datenbankmanagement verwenden. Sie erweitert den Enterprise-Storage auf die Cloud und bietet Storage-Effizienz, Hochverfügbarkeit, Datenreplizierung, Daten-Tiering und Applikationskonsistenz.

### **Amazon FSX für NetApp ONTAP**

["Amazon FSX für NetApp ONTAP"](https://docs.aws.amazon.com/fsx/latest/ONTAPGuide/what-is-fsx-ontap.html) Ist ein vollständig gemanagter AWS Service, mit dem Kunden Filesysteme auf Basis des NetApp ONTAP Storage-Betriebssystems starten und ausführen können. Mit FSX für ONTAP können Kunden bereits bekannte NetApp Funktionen sowie deren Performance und Administration nutzen und gleichzeitig die Einfachheit, Agilität, Sicherheit und Skalierbarkeit beim Speichern von Daten in AWS nutzen. FSX für ONTAP unterstützt viele ONTAP Dateisystemfunktionen und Administrations-APIs.

#### **Element Software**

["Element"](https://www.netapp.com/data-management/element-software/) Storage-Administrator kann Workloads konsolidieren, indem die Performance garantiert und der Storage-Bedarf vereinfacht und optimiert wird. Kombiniert mit einer API zur Automatisierung aller Aspekte des Storage-Managements unterstützt Element Storage-Administratoren dabei, mit weniger Aufwand mehr zu erreichen.

### **NetApp HCI**

["NetApp HCI"](https://www.netapp.com/virtual-desktop-infrastructure/netapp-hci/) Vereinfacht das Management und die Skalierung des Datacenters durch Automatisierung von Routineaufgaben und ermöglicht es Infrastrukturadministratoren, sich auf wichtigere Funktionen zu konzentrieren.

NetApp HCI wird vollständig von Trident unterstützt. Trident kann Storage-Geräte für Container-Applikationen direkt auf der zugrunde liegenden NetApp HCI Storage-Plattform bereitstellen und managen.

## **Azure NetApp Dateien**

["Azure NetApp Dateien"](https://azure.microsoft.com/en-us/services/netapp/) Ist ein Azure-Dateifreigabeservice der Enterprise-Klasse auf der Basis von NetApp. Sie können anspruchsvollste dateibasierte Workloads nativ in Azure ausführen. So erhalten Sie die Performance und das umfassende Datenmanagement, die Sie von NetApp gewohnt sind.

## **Cloud Volumes Service für Google Cloud**

["NetApp Cloud Volumes Service für Google Cloud"](https://cloud.netapp.com/cloud-volumes-service-for-gcp?utm_source=GitHub&utm_campaign=Trident) Ist ein Cloud-nativer Fileservice, der NAS-Volumes über NFS und SMB mit All-Flash-Performance bereitstellt. Dieser Service ermöglicht die Ausführung aller Workloads, auch älterer Applikationen, in der GCP Cloud. Es bietet einen vollständig gemanagten Service, der konsistent hohe Performance, sofortiges Klonen, Datensicherung und sicheren Zugriff auf Google Compute Engine (GCE) Instanzen bietet.

## <span id="page-5-0"></span>**Kubernetes und Trident Objekte**

Kubernetes und Trident lassen sich über REST-APIs miteinander interagieren, indem Objekte gelesen und geschrieben werden. Es gibt verschiedene Ressourcenobjekte, die die Beziehung zwischen Kubernetes und Trident, Trident und Storage sowie Kubernetes und Storage vorschreiben. Einige dieser Objekte werden über Kubernetes verwaltet,

## **Wie interagieren die Objekte miteinander?**

Am einfachsten ist es, die Objekte, deren Bedeutung und ihre Interaktion zu verstehen, wenn ein Kubernetes-Benutzer eine einzelne Storage-Anfrage bearbeitet:

- 1. Ein Benutzer erstellt ein PersistentVolumeClaim Anforderung eines neuen PersistentVolume Einer bestimmten Größe von einem Kubernetes aus StorageClass Das wurde zuvor vom Administrator konfiguriert.
- 2. Kubernetes StorageClass Identifiziert Trident als seine bereitstellung und enthält Parameter, die Trident zur Bereitstellung eines Volumes für die angeforderte Klasse angeben.
- 3. Trident sieht seinen eigenen Blick StorageClass Mit dem gleichen Namen, der die Übereinstimmung identifiziert Backends Und StoragePools Die sie für die Bereitstellung von Volumes für die Klasse einsetzen kann.
- 4. Trident stellt Storage auf einem passenden Back-End bereit und erstellt zwei Objekte: A PersistentVolume In Kubernetes informiert Kubernetes über das Finden, Mounten und behandeln des Volumes und ein Volume in Trident, das die Beziehung zwischen den beibehält PersistentVolume Und dem tatsächlichen Storage.
- 5. Kubernetes bindet das PersistentVolumeClaim Zum neuen PersistentVolume. Pods, die die enthalten PersistentVolumeClaim Mounten Sie dieses PersistenzVolume auf jedem Host, auf dem es ausgeführt wird.
- 6. Ein Benutzer erstellt ein VolumeSnapshot Eines vorhandenen PVC unter Verwendung eines VolumeSnapshotClass Das verweist auf Trident.
- 7. Trident identifiziert das dem PVC zugeordnete Volume und erstellt einen Snapshot des Volumes auf dem Back-End. Es erzeugt auch ein VolumeSnapshotContent Damit wird Kubernetes angewiesen, den Snapshot zu identifizieren.
- 8. Ein Benutzer kann ein erstellen PersistentVolumeClaim Wird verwendet VolumeSnapshot Als Quelle.
- 9. Trident identifiziert den erforderlichen Snapshot und führt die gleichen Schritte aus, die bei der Erstellung eines erforderlich sind PersistentVolume Und A Volume.

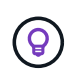

Für weitere Informationen über Kubernetes-Objekte empfehlen wir Ihnen, die zu lesen ["Persistente Volumes"](https://kubernetes.io/docs/concepts/storage/persistent-volumes/) Der Kubernetes-Dokumentation.

### **Kubernetes** PersistentVolumeClaim **Objekte**

Ein Kubernetes PersistentVolumeClaim Objekt ist eine Storage-Anfrage von einem Kubernetes Cluster-Benutzer.

Zusätzlich zur Standardspezifikation können Benutzer mit Trident die folgenden Volume-spezifischen Anmerkungen angeben, wenn sie die in der Back-End-Konfiguration festgelegten Standardeinstellungen überschreiben möchten:

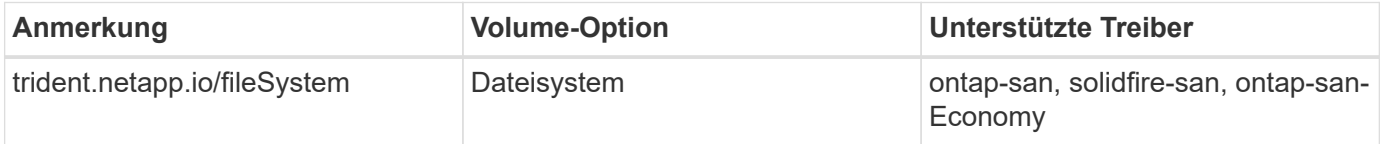

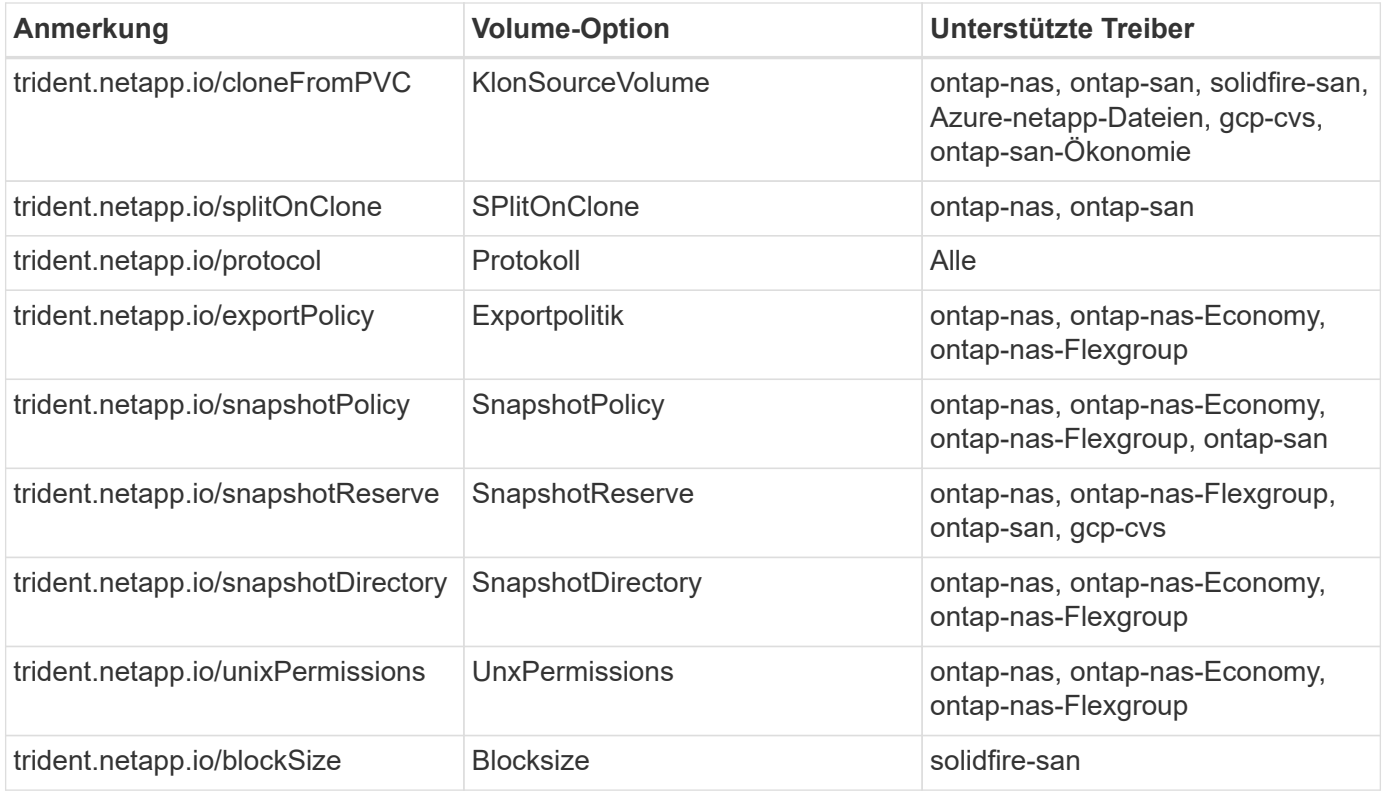

Wenn das erstellte PV über den verfügt Delete Rückgewinnungsrichtlinie: Trident löscht sowohl das PV als auch das Backvolume, wenn das PV freigegeben wird (d. h. wenn der Benutzer die PVC löscht). Sollte die Löschaktion fehlschlagen, markiert Trident den PV als solche und wiederholt den Vorgang periodisch, bis er erfolgreich ist oder der PV manuell gelöscht wird. Wenn das PV den verwendet Retain Richtlinie: Trident ignoriert es und geht davon aus, dass der Administrator die Datei über Kubernetes und das Backend bereinigt, damit das Volume vor dem Entfernen gesichert oder inspiziert werden kann. Beachten Sie, dass das Löschen des PV nicht dazu führt, dass Trident das Backing-Volume löscht. Sie sollten es mit DER REST API entfernen (tridentctl).

Trident unterstützt die Erstellung von Volume Snapshots anhand der CSI-Spezifikation: Sie können einen Volume Snapshot erstellen und ihn als Datenquelle zum Klonen vorhandener PVCs verwenden. So können zeitpunktgenaue Kopien von PVS in Form von Snapshots Kubernetes zugänglich gemacht werden. Die Snapshots können dann verwendet werden, um neue PVS zu erstellen. Sie finden sie hier On-Demand Volume Snapshots Um zu sehen, wie das funktionieren würde.

Trident enthält außerdem die cloneFromPVC Und splitOnClone Anmerkungen zum Erstellen von Klonen. Sie können mit diesen Annotationen ein PVC klonen, ohne dass die CSI-Implementierung (unter Kubernetes 1.13 und früher) verwendet werden muss oder wenn Ihre Kubernetes Version keine Beta Volume Snapshots (Kubernetes 1.16 und älter) unterstützt. Beachten Sie, dass Trident 19.10 den CSI-Workflow zum Klonen von einer PVC unterstützt.

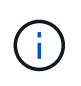

Sie können das verwenden cloneFromPVC Und splitOnClone Anmerkungen mit CSI Trident sowie das traditionelle nicht-CSI-Frontend.

Hier ist ein Beispiel: Wenn ein Benutzer bereits ein PVC aufgerufen hat mysql, Der Benutzer kann ein neues PVC mit dem Namen erstellen mysqlclone Durch die Verwendung der Anmerkung, z. B. trident.netapp.io/cloneFromPVC: mysql. Mit diesem Anmerkungsset klont Trident das Volume, das dem mysql PVC entspricht, anstatt ein Volume von Grund auf neu bereitzustellen.

Berücksichtigen Sie folgende Punkte:

- Wir empfehlen das Klonen eines inaktiven Volumes.
- Ein PVC und sein Klon sollten sich im gleichen Kubernetes Namespace befinden und dieselbe Storage-Klasse haben.
- Mit dem ontap-nas Und ontap-san Treiber, kann es wünschenswert sein, die PVC-Anmerkung zu setzen trident.netapp.io/splitOnClone Zusammen mit trident.netapp.io/cloneFromPVC. Mit trident.netapp.io/splitOnClone Auf einstellen true, Trident teilt das geklonte Volume vom übergeordneten Volume auf und sorgt so für eine vollständige Entkopplung des geklonten Volume vom übergeordneten Volume – und zwar auf Kosten des Verlusts von Storage-Effizienz. Keine Einstellung trident.netapp.io/splitOnClone Oder auf einstellen false Dies senkt den Platzbedarf im Back-End. Dies verursacht Abhängigkeiten zwischen dem übergeordneten und den Klon-Volumes, sodass das übergeordnete Volume nur gelöscht werden kann, wenn der Klon zuvor gelöscht wird. Ein Szenario, in dem das Aufteilen des Klons sinnvoll ist, ist das Klonen eines leeren Datenbank-Volumes, in dem erwartet wird, dass das Volume und der zugehörige Klon eine große Divergenz sind. Es profitieren nicht von der Storage-Effizienz des ONTAP.

Der sample-input Das Verzeichnis enthält Beispiele für PVC-Definitionen zur Verwendung mit Trident. In Trident Volume-Objekten finden Sie eine vollständige Beschreibung der Parameter und Einstellungen, die mit Trident Volumes verbunden sind.

### **Kubernetes** PersistentVolume **Objekte**

Ein Kubernetes PersistentVolume Objekt stellt eine Storage-Komponente dar, die dem Kubernetes-Cluster zur Verfügung gestellt wird. Es weist einen Lebenszyklus auf, der unabhängig vom POD ist, der ihn nutzt.

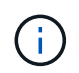

Trident erstellt PersistentVolume Objekte werden beim Kubernetes Cluster automatisch auf Basis der Volumes registriert, die bereitgestellt werden. Sie sollten diese nicht selbst verwalten.

Wenn Sie eine PVC erstellen, die sich auf eine Trident-basierte bezieht StorageClass, Trident stellt ein neues Volume anhand der entsprechenden Storage-Klasse bereit und registriert ein neues PV für dieses Volume. Bei der Konfiguration des bereitgestellten Volume und des entsprechenden PV befolgt Trident folgende Regeln:

- Trident generiert einen PV-Namen für Kubernetes mit einem internen Namen, der zur Bereitstellung des Storage verwendet wird. In beiden Fällen wird sichergestellt, dass die Namen in ihrem Geltungsbereich eindeutig sind.
- Die Größe des Volumens entspricht der gewünschten Größe in der PVC so genau wie möglich, obwohl es möglicherweise auf die nächste zuteilbare Menge aufgerundet werden, je nach Plattform.

### **Kubernetes** StorageClass **Objekte**

Kubernetes StorageClass Objekte werden in mit Namen angegeben PersistentVolumeClaims So stellen Sie Speicher mit einer Reihe von Eigenschaften bereit. Die Storage-Klasse selbst gibt die zu verwendenden bereitstellungsunternehmen an und definiert die Eigenschaftengruppe in Bezug auf die provisionierung von.

Es handelt sich um eines von zwei grundlegenden Objekten, die vom Administrator erstellt und verwaltet werden müssen. Das andere ist das Trident Back-End-Objekt.

Ein Kubernetes StorageClass Objekt, das Trident verwendet, sieht so aus:

```
apiVersion: storage.k8s.io/v1
kind: StorageClass
metadata:
    name: <Name>
provisioner: csi.trident.netapp.io
mountOptions: <Mount Options>
parameters:
    <Trident Parameters>
allowVolumeExpansion: true
volumeBindingMode: Immediate
```
Diese Parameter sind Trident-spezifisch und Trident erläutert die Bereitstellung von Volumes für die Klasse.

Parameter der Storage-Klasse sind:

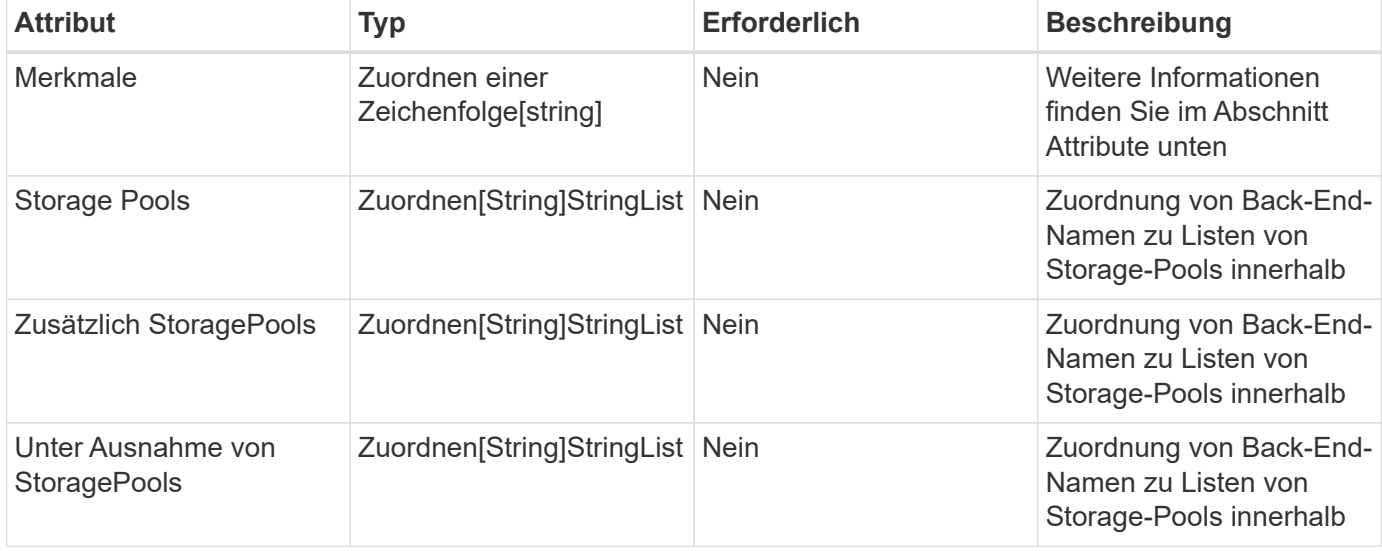

Storage-Attribute und ihre möglichen Werte können in Auswahlebene und Kubernetes-Attribute des Storage-Pools klassifiziert werden.

#### **Auswahlebene für Storage-Pools**

Diese Parameter bestimmen, welche in Trident gemanagten Storage Pools zur Bereitstellung von Volumes eines bestimmten Typs verwendet werden sollten.

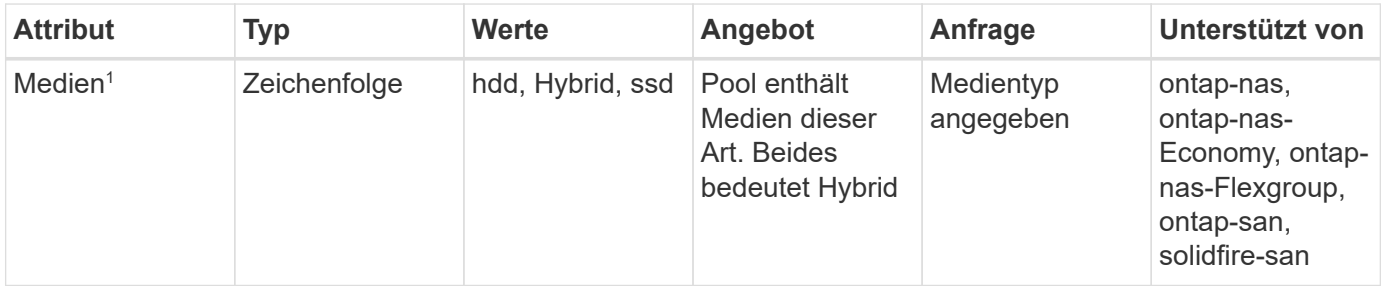

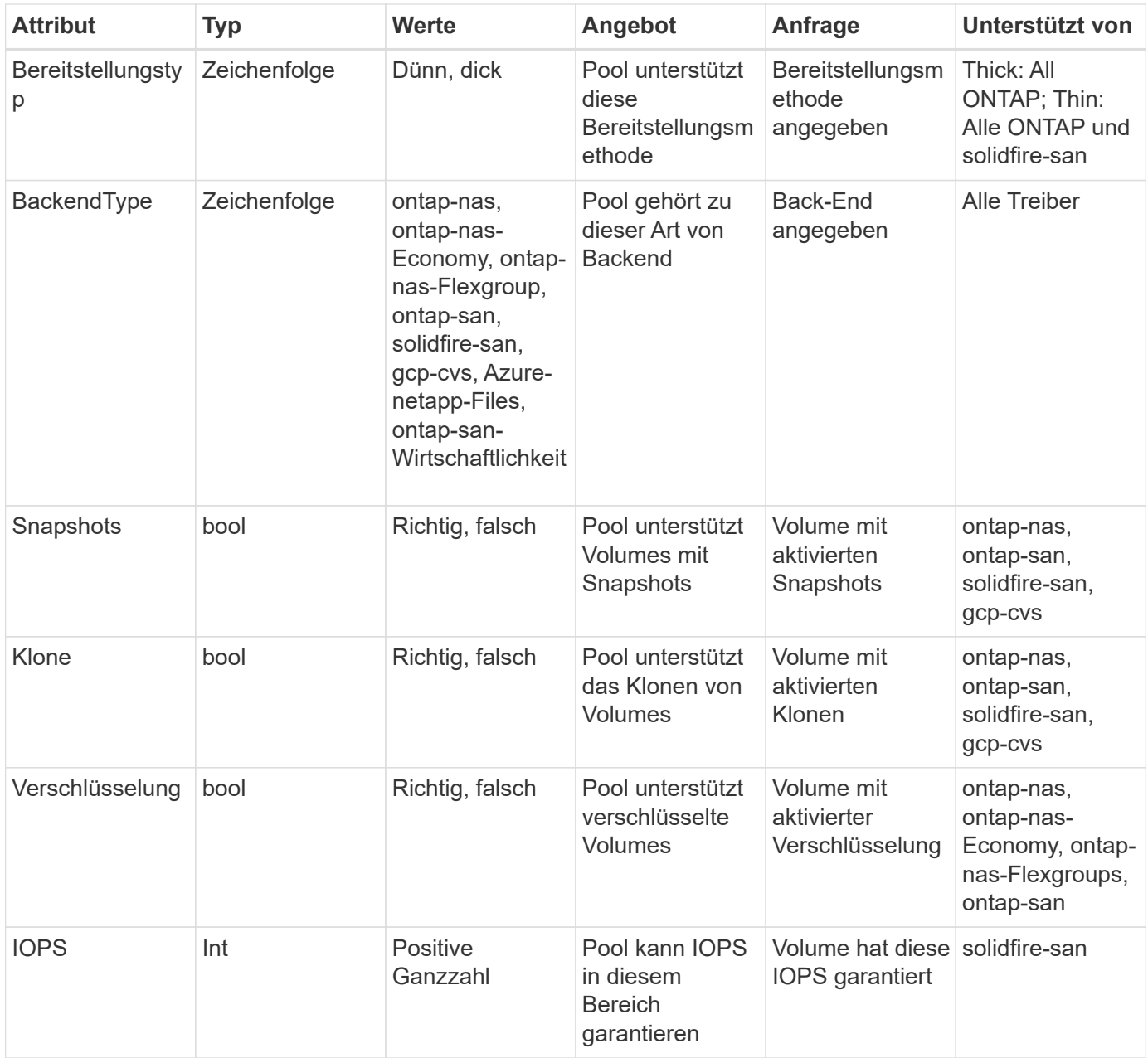

#### 1 : Nicht unterstützt von ONTAP Select-Systemen

In den meisten Fällen beeinflussen die angeforderten Werte direkt die Bereitstellung. Wenn Sie beispielsweise Thick Provisioning anfordern, entsteht ein Volume mit Thick Provisioning. Ein Element Storage-Pool nutzt jedoch den angebotenen IOPS-Minimum und das Maximum, um QoS-Werte anstelle des angeforderten Werts festzulegen. In diesem Fall wird der angeforderte Wert nur verwendet, um den Speicherpool auszuwählen.

Im Idealfall können Sie verwenden attributes Um die Eigenschaften des Storage zu modellieren, können Sie die Anforderungen einer bestimmten Klasse erfüllen. Trident erkennt und wählt automatisch Storage Pools aus, die mit *all* der übereinstimmen attributes Die Sie angeben.

Wenn Sie feststellen, dass Sie nicht in der Lage sind, zu verwenden attributes Um automatisch die richtigen Pools für eine Klasse auszuwählen, können Sie die verwenden storagePools Und additionalStoragePools Parameter zur weiteren Verfeinerung der Pools oder sogar zur Auswahl einer bestimmten Gruppe von Pools.

Sie können das verwenden storagePools Parameter zur weiteren Einschränkung des Pools, die mit den angegebenen übereinstimmen attributes. Mit anderen Worten: Trident verwendet die Schnittstelle von Pools, die vom identifiziert werden attributes Und storagePools Parameter für die Bereitstellung. Sie können entweder allein oder beides zusammen verwenden.

Sie können das verwenden additionalStoragePools Parameter zur Erweiterung des Pools, die Trident für die Bereitstellung verwendet, unabhängig von den vom ausgewählten Pools attributes Und storagePools Parameter.

Sie können das verwenden excludeStoragePools Parameter zum Filtern des Pools, den Trident für die Bereitstellung verwendet. Mit diesem Parameter werden alle Pools entfernt, die übereinstimmen.

Im storagePools Und additionalStoragePools Parameter, jeder Eintrag nimmt das Formular <backend>:<storagePoolList>, Wo <storagePoolList> Ist eine kommagetrennte Liste von Speicherpools für das angegebene Backend. Beispiel: Ein Wert für additionalStoragePools Könnte aussehen ontapnas 192.168.1.100:aggr1,aggr2;solidfire 192.168.1.101:bronze. Diese Listen akzeptieren Regex-Werte sowohl für das Backend als auch für Listenwerte. Verwenden Sie können tridentctl get backend Um die Liste der Back-Ends und deren Pools zu erhalten.

#### **Attribute für Kubernetes**

Diese Attribute haben keine Auswirkung auf die Auswahl von Storage-Pools/Back-Ends, die von Trident während der dynamischen Provisionierung durchgeführt werden. Stattdessen liefern diese Attribute einfach Parameter, die von Kubernetes Persistent Volumes unterstützt werden. Worker-Knoten sind für die Erstellung von Dateisystem-Operationen verantwortlich und benötigen möglicherweise Dateisystem-Dienstprogramme, wie z. B. xfsprogs.

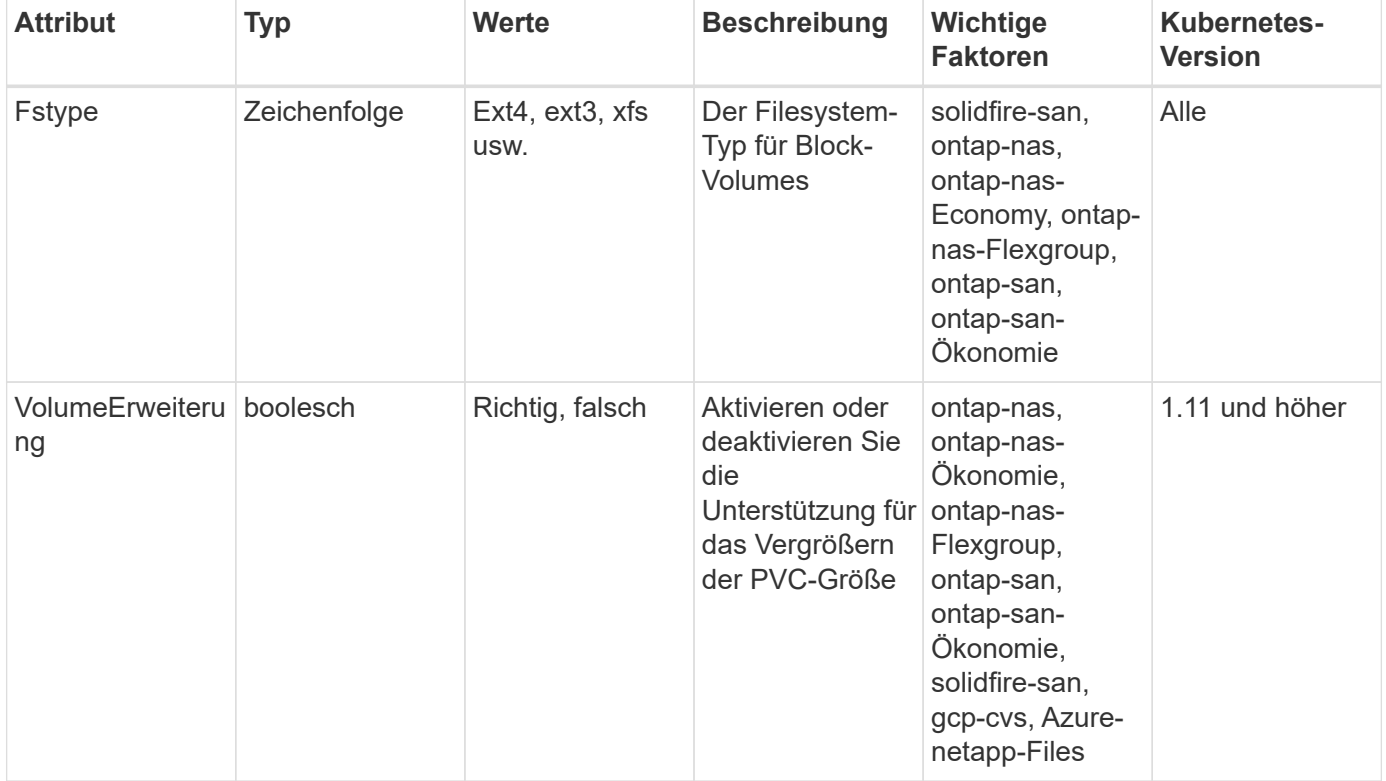

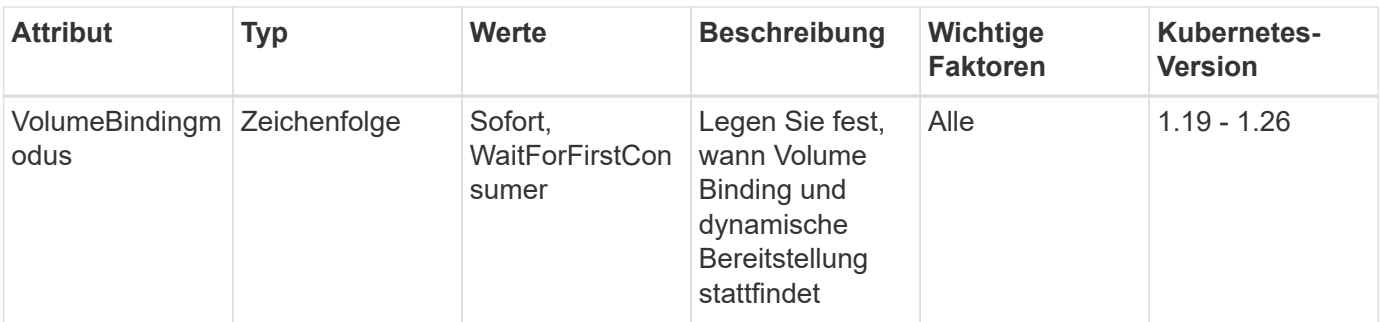

- Der fsType Parameter wird verwendet, um den gewünschten Filesystem-Typ für SAN-LUNs zu steuern. Darüber hinaus verwendet Kubernetes auch Präsenz von fsType In einer Speicherklasse, die darauf hinweist, dass ein Dateisystem vorhanden ist. Das Volume-Eigentum kann über den gesteuert werden fsGroup Sicherheitskontext eines Pods nur wenn fsType Ist festgelegt. Siehe ["Kubernetes: Einen Sicherheitskontext für einen Pod](https://kubernetes.io/docs/tasks/configure-pod-container/security-context/) [oder Container konfigurieren"](https://kubernetes.io/docs/tasks/configure-pod-container/security-context/) Für eine Übersicht über die Einstellung des Volume-Besitzes mit dem fsGroup Kontext. Kubernetes wendet das an fsGroup Wert nur, wenn:
	- fsType Wird in der Storage-Klasse festgelegt.
	- Der PVC-Zugriffsmodus ist RWO.

Für NFS-Speichertreiber ist bereits ein Dateisystem als Teil des NFS-Exports vorhanden. Zur Verwendung fsGroup Die Storage-Klasse muss noch ein angeben fsType. Sie können es auf einstellen nfs Oder ein nicht-Null-Wert.

- Siehe ["Erweitern Sie Volumes"](https://docs.netapp.com/us-en/trident/trident-use/vol-expansion.html) Für weitere Informationen zur Volume-Erweiterung.
- Das Trident Installationspaket bietet verschiedene Beispiele für Storage-Klassen, die mit Trident in verwendet werden können sample-input/storage-class-\*.yaml. Durch das Löschen einer Kubernetes-Storage-Klasse wird auch die entsprechende Trident-Storage-Klasse gelöscht.

### **Kubernetes** VolumeSnapshotClass **Objekte**

Kubernetes VolumeSnapshotClass Objekte sind analog StorageClasses. Sie helfen, mehrere Speicherklassen zu definieren und werden von Volume-Snapshots referenziert, um den Snapshot der erforderlichen Snapshot-Klasse zuzuordnen. Jeder Volume Snapshot ist einer einzelnen Volume-Snapshot-Klasse zugeordnet.

A VolumeSnapshotClass Sollte von einem Administrator definiert werden, um Snapshots zu erstellen. Eine Volume-Snapshot-Klasse wird mit folgender Definition erstellt:

```
apiVersion: snapshot.storage.k8s.io/v1
kind: VolumeSnapshotClass
metadata:
    name: csi-snapclass
driver: csi.trident.netapp.io
deletionPolicy: Delete
```
Der driver Gibt an Kubernetes, dass Volume-Snapshots von anfordert csi-snapclass Die Klasse werden

von Trident übernommen. Der deletionPolicy Gibt die Aktion an, die ausgeführt werden soll, wenn ein Snapshot gelöscht werden muss. Wenn deletionPolicy Ist auf festgelegt Delete, Die Volume-Snapshot-Objekte sowie der zugrunde liegende Snapshot auf dem Storage-Cluster werden entfernt, wenn ein Snapshot gelöscht wird. Alternativ können Sie ihn auf einstellen Retain Bedeutet das VolumeSnapshotContent Und der physische Snapshot wird beibehalten.

### **Kubernetes** VolumeSnapshot **Objekte**

Ein Kubernetes VolumeSnapshot Objekt ist eine Anforderung zur Erstellung eines Snapshots eines Volumes. So wie eine PVC eine von einem Benutzer erstellte Anfrage für ein Volume darstellt, besteht bei einem Volume-Snapshot die Anforderung eines Benutzers, einen Snapshot eines vorhandenen PVC zu erstellen.

Sobald eine Volume Snapshot-Anfrage eingeht, managt Trident automatisch die Erstellung des Snapshots für das Volume auf dem Backend und legt den Snapshot offen, indem er einen eindeutigen erstellt VolumeSnapshotContent Objekt: Sie können Snapshots aus vorhandenen VES erstellen und die Snapshots als Datenquelle beim Erstellen neuer VES verwenden.

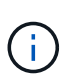

Der Lebenszyklus eines VolumeSnapshots ist unabhängig von der Quelle PVC: Ein Snapshot bleibt auch nach dem Löschen der Quelle PVC erhalten. Beim Löschen eines PVC mit zugehörigen Snapshots markiert Trident das Backing-Volume für dieses PVC in einem **Deleting** -Zustand, entfernt es aber nicht vollständig. Das Volume wird entfernt, wenn alle zugehörigen Snapshots gelöscht werden.

### **Kubernetes** VolumeSnapshotContent **Objekte**

Ein Kubernetes VolumeSnapshotContent Objekt stellt einen Snapshot dar, der von einem bereits bereitgestellten Volume entnommen wurde. Es ist analog zu einem PersistentVolume Und bedeutet einen bereitgestellten Snapshot auf dem Storage-Cluster. Ähnlich PersistentVolumeClaim Und PersistentVolume Objekte, wenn ein Snapshot erstellt wird, das VolumeSnapshotContent Objekt verwaltet eine 1:1-Zuordnung zum VolumeSnapshot Objekt, das die Snapshot-Erstellung angefordert hatte.

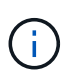

Trident erstellt VolumeSnapshotContent Objekte werden beim Kubernetes Cluster automatisch auf Basis der Volumes registriert, die bereitgestellt werden. Sie sollten diese nicht selbst verwalten.

Der VolumeSnapshotContent Das Objekt enthält Details, die den Snapshot eindeutig identifizieren, z. B. den snapshotHandle. Das snapshotHandle Ist eine einzigartige Kombination aus dem Namen des PV und dem Namen des VolumeSnapshotContent Objekt:

Wenn eine Snapshot-Anfrage eingeht, erstellt Trident den Snapshot auf dem Back-End. Nach der Erstellung des Snapshots konfiguriert Trident einen VolumeSnapshotContent Objekt-Storage erstellt und damit den Snapshot der Kubernetes API zur Verfügung gestellt.

### **Kubernetes** CustomResourceDefinition **Objekte**

Kubernetes Custom Ressourcen sind Endpunkte in der Kubernetes API, die vom Administrator definiert werden und zum Gruppieren ähnlicher Objekte verwendet werden. Kubernetes unterstützt das Erstellen individueller Ressourcen zum Speichern einer Sammlung von Objekten. Sie erhalten diese Ressourcen-Definitionen, indem Sie ausführen kubectl get crds.

CRDs (Custom Resource Definitions) und die zugehörigen Objektmetadaten werden durch Kubernetes im

Metadatenspeicher gespeichert. Dadurch ist kein separater Speicher für Trident erforderlich.

Ab Version 19.07 verwendet Trident mehrere Lösungen CustomResourceDefinition Objekte zur Wahrung der Identität von Trident Objekten, wie Trident Back-Ends, Trident Storage-Klassen und Trident Volumes. Diese Objekte werden von Trident gemanagt. Darüber hinaus werden im CSI-Volume-Snapshot-Framework einige CRS-IDs verwendet, die zum Definieren von Volume-Snapshots erforderlich sind.

CRDs stellen ein Kubernetes-Konstrukt dar. Objekte der oben definierten Ressourcen werden von Trident erstellt. Wenn ein Backend mit erstellt wird, ist das ein einfaches Beispiel tridentctl, Eine entsprechende tridentbackends Das CRD-Objekt wird für den Verbrauch durch Kubernetes erstellt.

Beachten Sie die folgenden CRDs von Trident:

- Wenn Trident installiert ist, werden eine Reihe von CRDs erstellt und können wie alle anderen Ressourcentypen verwendet werden.
- Beim Upgrade von einer früheren Version von Trident (eine Version, die verwendet wurde etcd Um den Status beizubehalten) migriert das Trident-Installationsprogramm die Daten von dem etcd Schlüsselwert-Datenspeicher und Erstellung der entsprechenden CRD-Objekte.
- Bei der Deinstallation von Trident mit dem tridentctl uninstall Befehl, Trident Pods werden gelöscht, die erstellten CRDs werden jedoch nicht bereinigt. Siehe ["Deinstallieren Sie Trident"](https://docs.netapp.com/de-de/trident-2301/trident-managing-k8s/uninstall-trident.html) Um zu erfahren, wie Trident vollständig entfernt und von Grund auf neu konfiguriert werden kann

## **Trident** StorageClass **Objekte**

Trident erstellt passende Storage-Klassen für Kubernetes StorageClass Objekte, die angeben csi.trident.netapp.io/netapp.io/trident In ihrem Feld für die bereitstellung. Der Name der Storage-Klasse stimmt mit der der von Kubernetes überein StorageClass Objekt, das es repräsentiert.

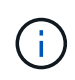

Mit Kubernetes werden diese Objekte automatisch bei einem Kubernetes erstellt StorageClass Und Trident ist für die bereitstellung registriert.

Storage-Klassen umfassen eine Reihe von Anforderungen für Volumes. Trident stimmt diese Anforderungen mit den in jedem Storage-Pool vorhandenen Attributen überein. Ist dieser Storage-Pool ein gültiges Ziel für die Bereitstellung von Volumes anhand dieser Storage-Klasse.

Sie können Storage-Klassen-Konfigurationen erstellen, um Storage-Klassen direkt über DIE REST API zu definieren. Bei Kubernetes-Implementierungen werden sie jedoch bei der Registrierung von neuem Kubernetes erstellt StorageClass Objekte:

## **Trident Back-End-Objekte**

Back-Ends stellen die Storage-Anbieter dar, über die Trident Volumes bereitstellt. Eine einzelne Trident Instanz kann eine beliebige Anzahl von Back-Ends managen.

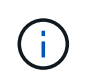

Dies ist einer der beiden Objekttypen, die Sie selbst erstellen und verwalten. Die andere ist Kubernetes StorageClass Objekt:

Weitere Informationen zum Erstellen dieser Objekte finden Sie unter ["Back-Ends werden konfiguriert".](https://docs.netapp.com/de-de/trident-2301/trident-use/backends.html)

## **Trident** StoragePool **Objekte**

Storage-Pools stellen die verschiedenen Standorte dar, die für die Provisionierung an jedem Back-End verfügbar sind. Für ONTAP entsprechen diese Aggregaten in SVMs. Bei NetApp HCI/SolidFire entsprechen diese den vom Administrator festgelegten QoS-Bands. Für Cloud Volumes Service entsprechen diese Regionen Cloud-Provider. Jeder Storage-Pool verfügt über eine Reihe individueller Storage-Attribute, die seine Performance-Merkmale und Datensicherungsmerkmale definieren.

Im Gegensatz zu den anderen Objekten hier werden Storage-Pool-Kandidaten immer automatisch erkannt und gemanagt.

### **Trident** Volume **Objekte**

Volumes sind die grundlegende Bereitstellungseinheit, die Back-End-Endpunkte umfasst, wie NFS-Freigaben und iSCSI-LUNs. In Kubernetes entsprechen diese direkt PersistentVolumes. Wenn Sie ein Volume erstellen, stellen Sie sicher, dass es über eine Storage-Klasse verfügt, die bestimmt, wo das Volume zusammen mit einer Größe bereitgestellt werden kann.

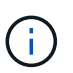

In Kubernetes werden diese Objekte automatisch gemanagt. Sie können sich anzeigen lassen, welche Bereitstellung von Trident bereitgestellt wurde.

Wenn Sie ein PV mit den zugehörigen Snapshots löschen, wird das entsprechende Trident-Volume auf den Status **Löschen** aktualisiert. Damit das Trident Volume gelöscht werden kann, sollten Sie die Snapshots des Volume entfernen.

Eine Volume-Konfiguration definiert die Eigenschaften, über die ein bereitgestelltes Volume verfügen sollte.

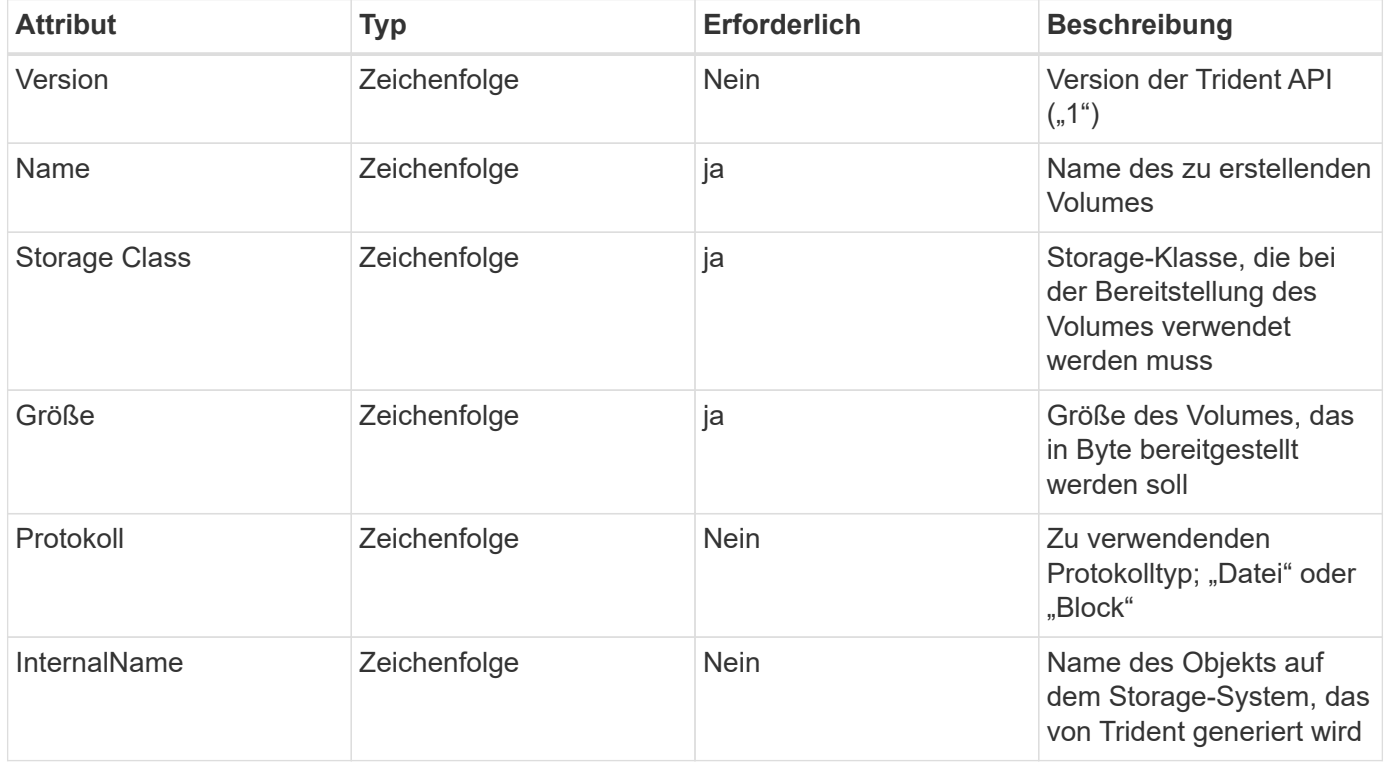

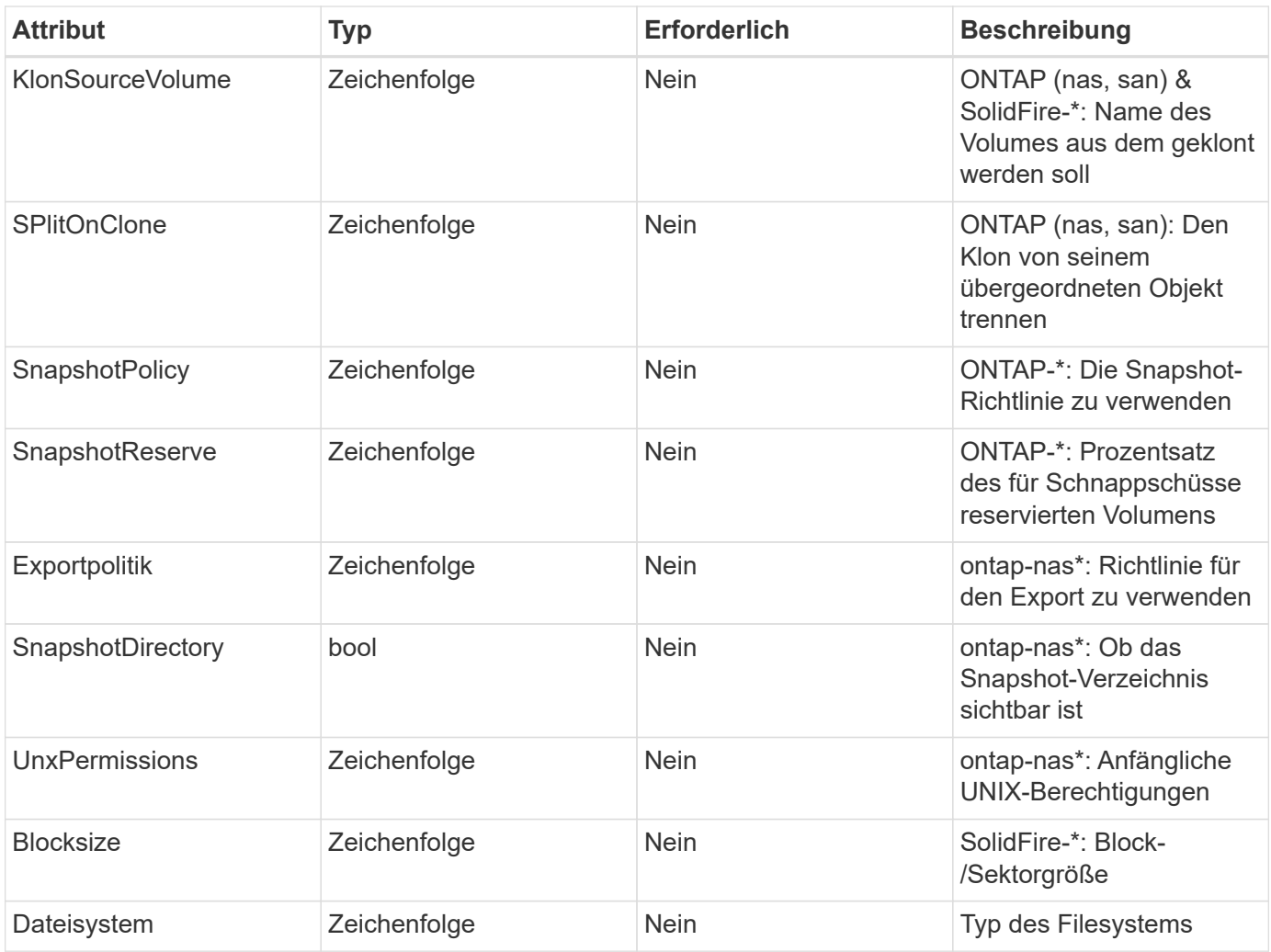

Trident generiert internalName Beim Erstellen des Volumes. Dies besteht aus zwei Schritten. Zuerst wird das Speicherpräfix (entweder der Standard) voreingestellt trident Oder das Präfix in der Backend-Konfiguration) zum Volume-Namen, was zu einem Namen des Formulars führt <prefix>-<volume-name>. Anschließend wird der Name desinfiziert und die im Backend nicht zulässigen Zeichen ersetzt. Bei ONTAP Back-Ends werden Bindestriche mit Unterstriche ersetzt (d. h., der interne Name wird aus <prefix>\_<volume-name>). Bei Element-Back-Ends werden Unterstriche durch Bindestriche ersetzt.

Sie können Volume-Konfigurationen verwenden, um Volumes direkt über DIE REST-API bereitzustellen. In Kubernetes-Implementierungen gehen die meisten Benutzer jedoch davon aus, den Standard Kubernetes zu verwenden PersistentVolumeClaim Methode. Trident erstellt dieses Volume-Objekt automatisch im Rahmen des Bereitstellungsprozesses.

## **Trident** Snapshot **Objekte**

Snapshots sind eine zeitpunktgenaue Kopie von Volumes, die zur Bereitstellung neuer Volumes oder für Restores verwendet werden kann. In Kubernetes entsprechen diese direkt VolumeSnapshotContent Objekte: Jeder Snapshot ist einem Volume zugeordnet, das die Quelle der Daten für den Snapshot ist.

Beide Snapshot Objekt enthält die unten aufgeführten Eigenschaften:

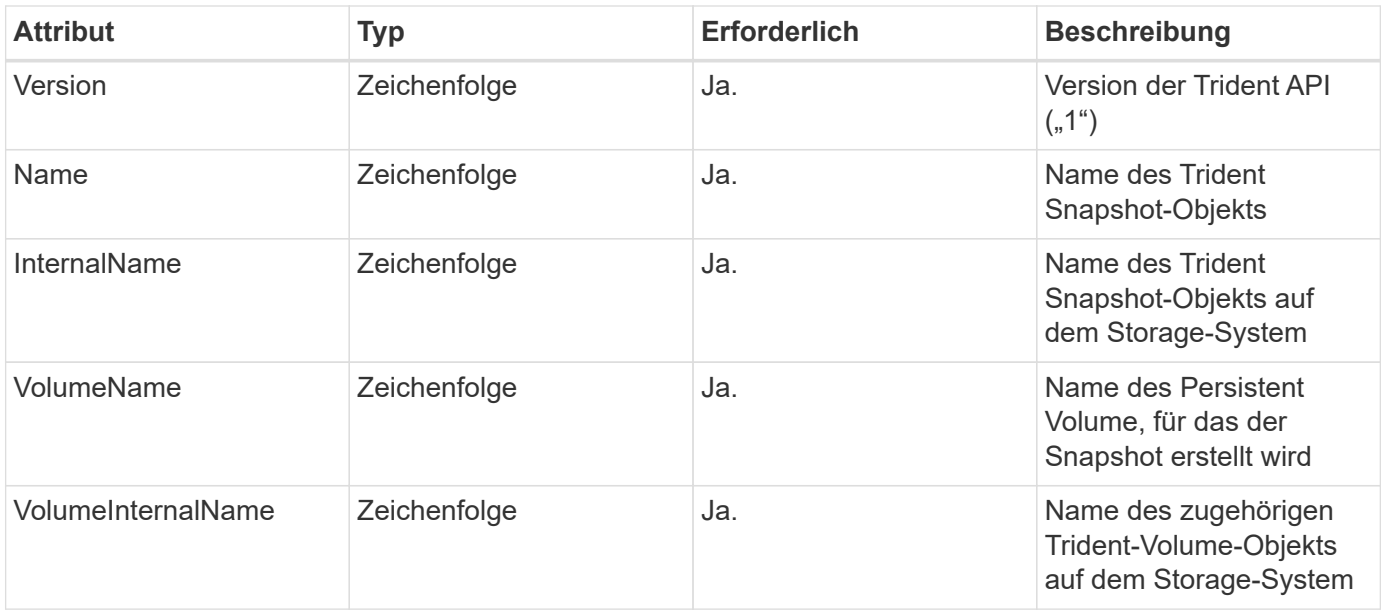

In Kubernetes werden diese Objekte automatisch gemanagt. Sie können sich anzeigen lassen, welche Bereitstellung von Trident bereitgestellt wurde.

Wenn ein Kubernetes VolumeSnapshot Objektanforderung wird erstellt. Trident erstellt ein Snapshot-Objekt auf dem zugrunde gelegten Storage-System. Der internalName Dieses Snapshot-Objekt wird durch Kombination des Präfixes generiert snapshot- Mit dem UID Des VolumeSnapshot Objekt (z. B. snapshot-e8d8a0ca-9826-11e9-9807-525400f3f660). volumeName Und volumeInternalName Werden durch Abrufen der Details des Back-Volume gefüllt.

## **Astra Trident** ResourceQuota **Objekt**

Das Trident-Eintreten verbraucht einen system-node-critical Priority Class – die in Kubernetes verfügbare Class mit höchster Priorität, damit Astra Trident Volumes beim ordnungsgemäßen Shutdown von Nodes identifizieren und bereinigen kann und Trident Demonset-Pods zulassen kann, dass Workloads mit niedriger Priorität in Clustern mit hohen Ressourcenbelastungen vorbeugen.

Astra Trident setzt hierfür ein ResourceQuota Möchten Sie sicherstellen, dass eine "System-Node-kritische" Prioritätsklasse auf dem Trident-Demonset erfüllt ist. Vor der Implementierung und der Erstellung von Dämonen sucht Astra Trident die ResourceQuota Objekt und, falls nicht erkannt, wendet es an.

Wenn Sie mehr Kontrolle über das standardmäßige Ressourcenkontingent und die Prioritätsklasse benötigen, können Sie ein generieren custom.yaml Oder konfigurieren Sie die ResourceQuota Objekt mit Helm-Diagramm.

Im Folgenden finden Sie ein Beispiel für ein `ResourceQuota`Objekt mit Priorität des Trident-Dämonenset.

 $(i)$ 

```
apiVersion: <version>
kind: ResourceQuota
metadata:
    name: trident-csi
    labels:
      app: node.csi.trident.netapp.io
spec:
    scopeSelector:
       matchExpressions:
         - operator : In
            scopeName: PriorityClass
            values: ["system-node-critical"]
```
Weitere Informationen zu Ressourcenkontingenten finden Sie unter ["Kubernetes: Ressourcenkontingente".](https://kubernetes.io/docs/concepts/policy/resource-quotas/)

#### **Bereinigung** ResourceQuota **Wenn die Installation fehlschlägt**

In seltenen Fällen, in denen die Installation nach dem fehlschlägt ResourceQuota Das Objekt wird erstellt, versuchen Sie es zuerst ["Deinstallation"](https://docs.netapp.com/de-de/trident-2301/trident-managing-k8s/uninstall-trident.html) Und installieren Sie dann neu.

Wenn das nicht funktioniert, entfernen Sie manuell das ResourceOuota Objekt:

#### **Entfernen** ResourceQuota

Wenn Sie die eigene Ressourcenzuweisung steuern möchten, können Sie den Astra Trident entfernen ResourceQuota Objekt mit dem Befehl:

kubectl delete quota trident-csi -n trident

## <span id="page-18-0"></span>**Tridentctl-Befehle und -Optionen**

Der ["Trident Installationspaket"](https://github.com/NetApp/trident/releases) Enthält ein Befehlszeilendienstprogramm, tridentctl, Das ist ein einfacher Zugriff auf Astra Trident. Kubernetes-Benutzer mit ausreichenden Berechtigungen können es verwenden, um Astra Trident zu installieren und direkt damit zu interagieren, um den Namespace zu managen, der den Astra Trident Pod enthält.

#### **Verfügbare Befehle und Optionen**

Führen Sie zur Verwendung Informationen aus tridentctl --help.

Die verfügbaren Befehle und globalen Optionen sind:

```
Usage:
    tridentctl [command]
```
Verfügbare Befehle:

- create: Fügen Sie eine Ressource zu Astra Trident hinzu.
- delete: Entfernen Sie eine oder mehrere Ressourcen von Astra Trident.
- get: Holen Sie sich eines oder mehrere Ressourcen von Astra Trident.
- help: Hilfe zu jedem Befehl.
- images: Drucken Sie eine Tabelle der Container-Bilder, die Astra Trident braucht.
- import: Import einer vorhandenen Ressource zu Astra Trident.
- install: Installation Astra Trident:
- logs: Drucken Sie die Protokolle von Astra Trident.
- send: Senden Sie eine Ressource von Astra Trident.
- uninstall: Astra Trident Deinstallieren.
- update: Ändern Sie eine Ressource in Astra Trident.
- upgrade: Upgrade einer Ressource in Astra Trident.
- version: Drucken Sie die Version von Astra Trident.

#### Markierungen:

- `-d, --debug: Debug-Ausgabe.
- `-h, --help: Hilfe für tridentctl.
- `-n, --namespace string: Namespace für Astra Trident Implementierung.
- `-o, --output string: Ausgabeformat. Einer von json yaml-Namen natürlich Ärmellos (Standard).
- \* `-s, --server string: Adresse/Port des Astra Trident REST Interface.

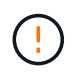

Die Trident REST-Schnittstelle kann nur für die Wiedergabe unter 127.0.0.1 (für IPv4) oder [: 1] (für IPv6) konfiguriert werden.

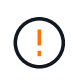

Die Trident REST-Schnittstelle kann nur für die Wiedergabe unter 127.0.0.1 (für IPv4) oder [: 1] (für IPv6) konfiguriert werden.

#### create

Sie können den ausführen create Befehl zum Hinzufügen einer Ressource zum Astra Trident.

Usage: tridentctl create [option]

#### Verfügbare Option:

backend: Fügen Sie ein Backend zu Astra Trident hinzu.

#### delete

Sie können die ausführen delete Befehl, um eine oder mehrere Ressourcen aus Astra Trident zu entfernen.

```
Usage:
    tridentctl delete [option]
```
Verfügbare Optionen:

- backend: Löschen Sie ein oder mehrere Storage-Back-Ends von Astra Trident.
- snapshot: Löschen Sie einen oder mehrere Volumen-Snapshots aus Astra Trident.
- storageclass: Löschen einer oder mehrerer Speicherklassen von Astra Trident.
- volume: Löschen Sie ein oder mehrere Storage Volumes von Astra Trident.

#### get

Sie können die ausführen get Befehl: Sie erhalten eine oder mehrere Ressourcen von Astra Trident.

```
Usage:
    tridentctl get [option]
```
#### Verfügbare Optionen:

- backend: Holen Sie sich ein oder mehrere Storage Back-Ends von Astra Trident an.
- snapshot: Holen Sie sich einen oder mehrere Schnappschüsse von Astra Trident.
- storageclass: Holen Sie sich einen oder mehrere Storage-Kurse von Astra Trident.
- volume: Holen Sie sich ein oder mehrere Bände von Astra Trident.

volume Flaggen: \* `-h, --help: Hilfe für Volumen. \* --parentOfSubordinate string: Abfrage auf untergeordnetes Quellvolumen begrenzen. \* --subordinateOf string: Abfrage auf Untergebene beschränken.

images

Sie können die ausführen images Flagge, um eine Tabelle der Container-Bilder zu drucken, die Astra Trident benötigt.

```
Usage:
    tridentctl images [flags]
```
Flaggen: \*-h, --help': Help for images.

\* -V, --k8s-Version string`: Semantische Version des Kubernetes Clusters.

#### import volume

Sie können die ausführen import volume Befehl zum Importieren eines vorhandenen Volumes zu Astra **Trident** 

#### Usage:

tridentctl import volume <backendName> <volumeName> [flags]

#### Aliase:

volume, v

#### Markierungen:

- `-f, --filename string: Pfad zu YAML oder JSON PVC-Datei.
- `-h, --help: Hilfe für Lautstärke.
- `--no-manage: Nur PV/PVC erstellen. Nehmen Sie kein Lifecycle Management für Volumes an.

#### install

Sie können die ausführen install Flags für die Installation von Astra Trident.

```
Usage:
    tridentctl install [flags]
```
#### Markierungen:

- `--autosupport-image string: Das Container-Image für AutoSupport Telemetry (Standard "netapp/Trident AutoSupport:20.07.0").
- `--autosupport-proxy string: Die Adresse/der Port eines Proxy für den Versand von AutoSupport Telemetrie.
- `--csi: CSI Trident installieren (Überschreiben nur für Kubernetes 1.13, erfordert Feature-Gates).
- `--enable-node-prep: Versuch, benötigte Pakete auf Knoten zu installieren.
- `--generate-custom-yaml: Erzeugen von YAML-Dateien ohne Installation von irgendetwas.
- `-h, --help: Hilfe zur Installation.
- `--http-request-timeout: Überschreiben Sie die HTTP-Anforderung-Timeout für die REST-API des Trident-Controllers (Standard 1m30s).
- `--image-registry string: Die Adresse/der Port einer internen Bilddatenbank.
- `--k8s-timeout duration: Die Zeitüberschreitung für alle Kubernetes-Operationen (Standard 3m0s).
- `--kubelet-dir string: Der Host-Standort des internen Status von kubelet (Standard "/var/lib/kubelet").
- `--log-format string: Das Astra Trident Logging-Format (Text, json) (Standard "Text").
- `--pv string: Der Name des alten PV, das von Astra Trident verwendet wird, stellt sicher, dass dies nicht existiert (Standard "Dreizack").
- `--pvc string: Der Name des alten PVC verwendet von Astra Trident, stellt sicher, dass dies nicht existiert (Standard "Dreizack").
- `--silence-autosupport: AutoSupport Bundles nicht automatisch an NetApp senden (standardmäßig wahr).
- `--silent: Während der Installation die meiste Leistung deaktivieren.
- `--trident-image string: Das zu installierende Astra Trident-Image.
- `--use-custom-yaml: Verwenden Sie alle bestehenden YAML-Dateien, die im Setup-Verzeichnis vorhanden sind.
- `--use-ipv6: Nutzen Sie IPv6 für die Kommunikation von Astra Trident.

#### logs

Sie können die ausführen logs Flags zum Drucken der Protokolle von Astra Trident.

```
Usage:
    tridentctl logs [flags]
```
Markierungen:

- `-a, --archive: Erstellen Sie ein Stützarchiv mit allen Protokollen, sofern nicht anders angegeben.
- `-h, --help: Hilfe für Protokolle.
- `-1, --log string: Astra Trident Log to Display. Einer der Dreizack-Automatik-Operator ganz (Standard "Auto").
- `--node string: Der Kubernetes-Knotenname, aus dem Node-Pod-Protokolle erfasst werden.
- `-p, --previous: Holen Sie sich die Protokolle für die frühere Container-Instanz, wenn sie existiert.
- `--sidecars: Holen Sie sich die Protokolle für die Sidecar-Container.

#### send

Sie können die ausführen send Befehl zum Senden einer Ressource vom Astra Trident.

```
Usage:
    tridentctl send [option]
```
#### Verfügbare Option:

autosupport: Senden Sie ein AutoSupport-Archiv an NetApp.

#### uninstall

Sie können die ausführen uninstall Flags zum Deinstallieren von Astra Trident.

```
Usage:
    tridentctl uninstall [flags]
```
Flaggen: \* -h, --help: Hilfe zur Deinstallation. \* --silent: Deaktivieren der meisten Ausgabe während der Deinstallation.

update

Sie können die ausführen update Befehle zum Ändern einer Ressource in Astra Trident.

```
Usage:
    tridentctl update [option]
```
Verfügbare Optionen: backend: Aktualisieren Sie ein Backend im Astra Trident.

upgrade

Sie können die ausführen upgrade Befehle für das Upgrade einer Ressource in Astra Trident.

```
Usage:
tridentctl upgrade [option]
```
Verfügbare Option:

volume: Upgrade eines oder mehrerer persistenter Volumes von NFS/iSCSI auf CSI.

version

Sie können die ausführen version Flags zum Drucken der Version von tridentctl Und den Running Trident Service.

```
Usage:
    tridentctl version [flags]
```
Flaggen: \* --client: Nur Client-Version (kein Server erforderlich). \* -h, --help: Hilfe zur Version.

## <span id="page-23-0"></span>**Pod Security Standards (PSS) und Security Context Constraints (SCC)**

Kubernetes Pod Security Standards (PSS) und Pod Security Policies (PSP) definieren Berechtigungsebenen und schränken das Verhalten von Pods ein. OpenShift Security Context Constraints (SCC) definieren ebenfalls die Pod-Einschränkung speziell für die OpenShift Kubernetes Engine. Zur Bereitstellung dieser Anpassung ermöglicht Astra Trident während der Installation bestimmte Berechtigungen. In den folgenden Abschnitten werden die Berechtigungen von Astra Trident erläutert.

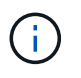

PSS ersetzt Pod Security Policies (PSP). PSP war in Kubernetes v1.21 veraltet und wird in v1.25 entfernt. Weitere Informationen finden Sie unter ["Kubernetes: Sicherheit"](https://kubernetes.io/docs/concepts/security/).

### **Erforderlicher Kubernetes-Sicherheitskontext und zugehörige Felder**

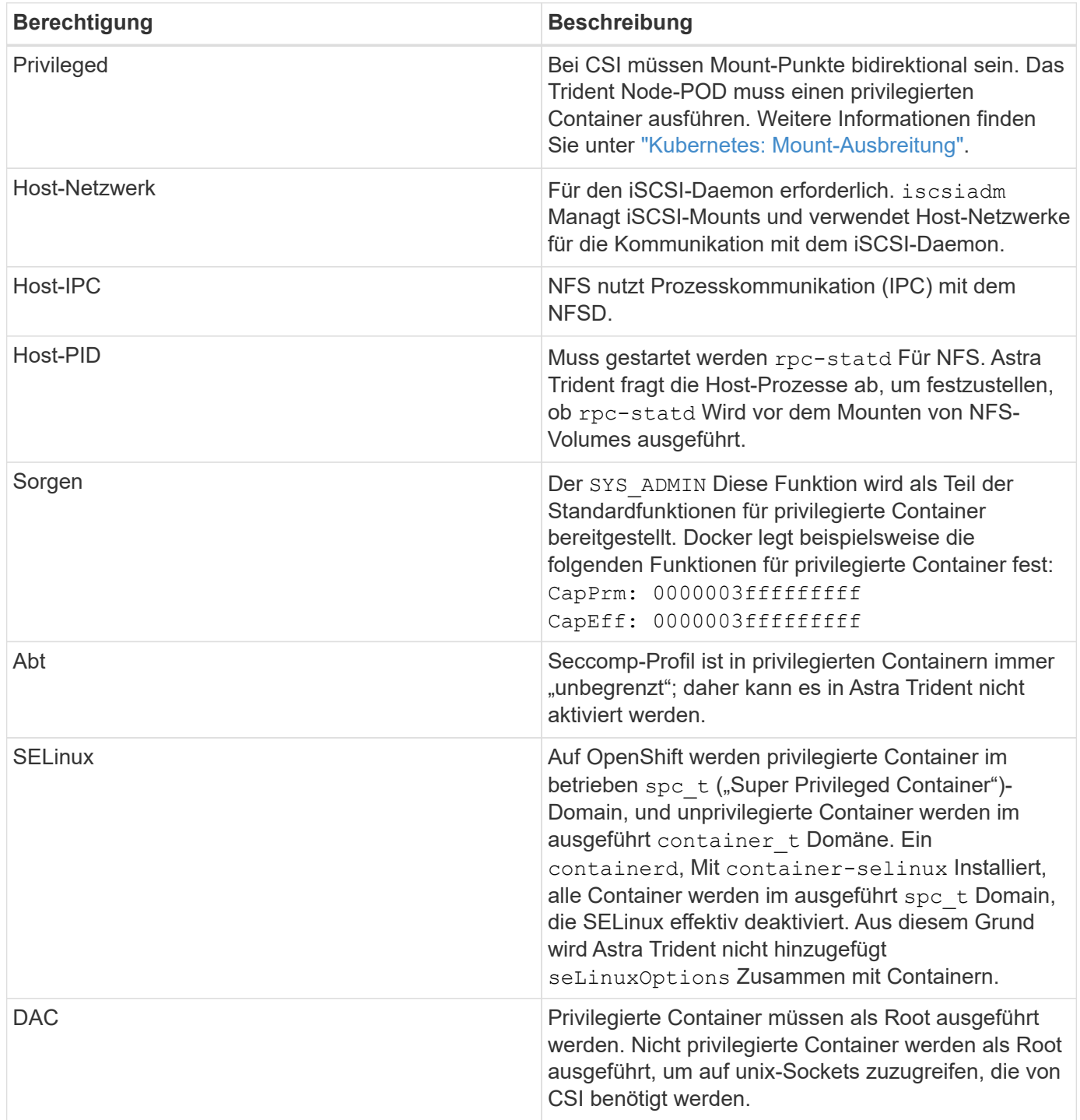

## **Pod-Sicherheitsstandards (PSS)**

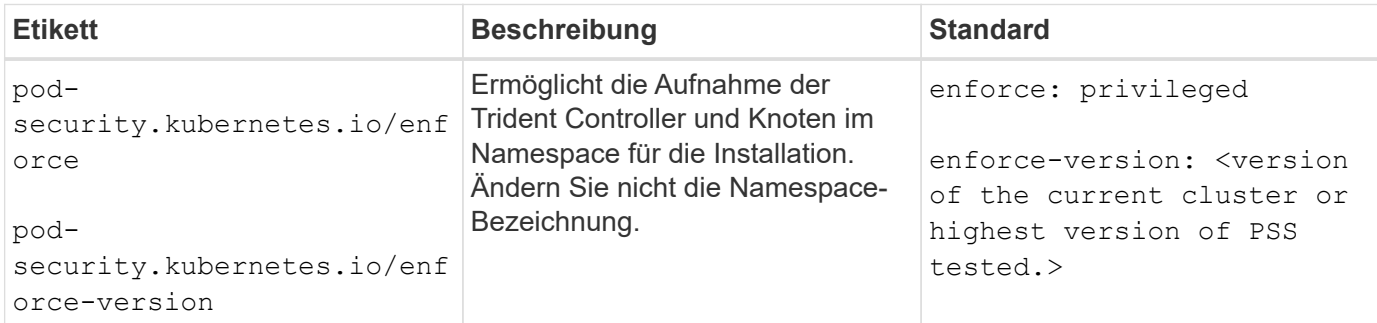

 $\left(\frac{1}{2}\right)$ 

Das Ändern der Namespace-Labels kann dazu führen, dass Pods nicht geplant werden, ein "Error Creating: ..." oder "Warnung: trident-csi-...". Wenn dies geschieht, prüfen Sie, ob die Namespace-Bezeichnung für verwendet wird privileged Wurde geändert. Falls ja, installieren Sie Trident neu.

## **Pod-Sicherheitsrichtlinien (PSP)**

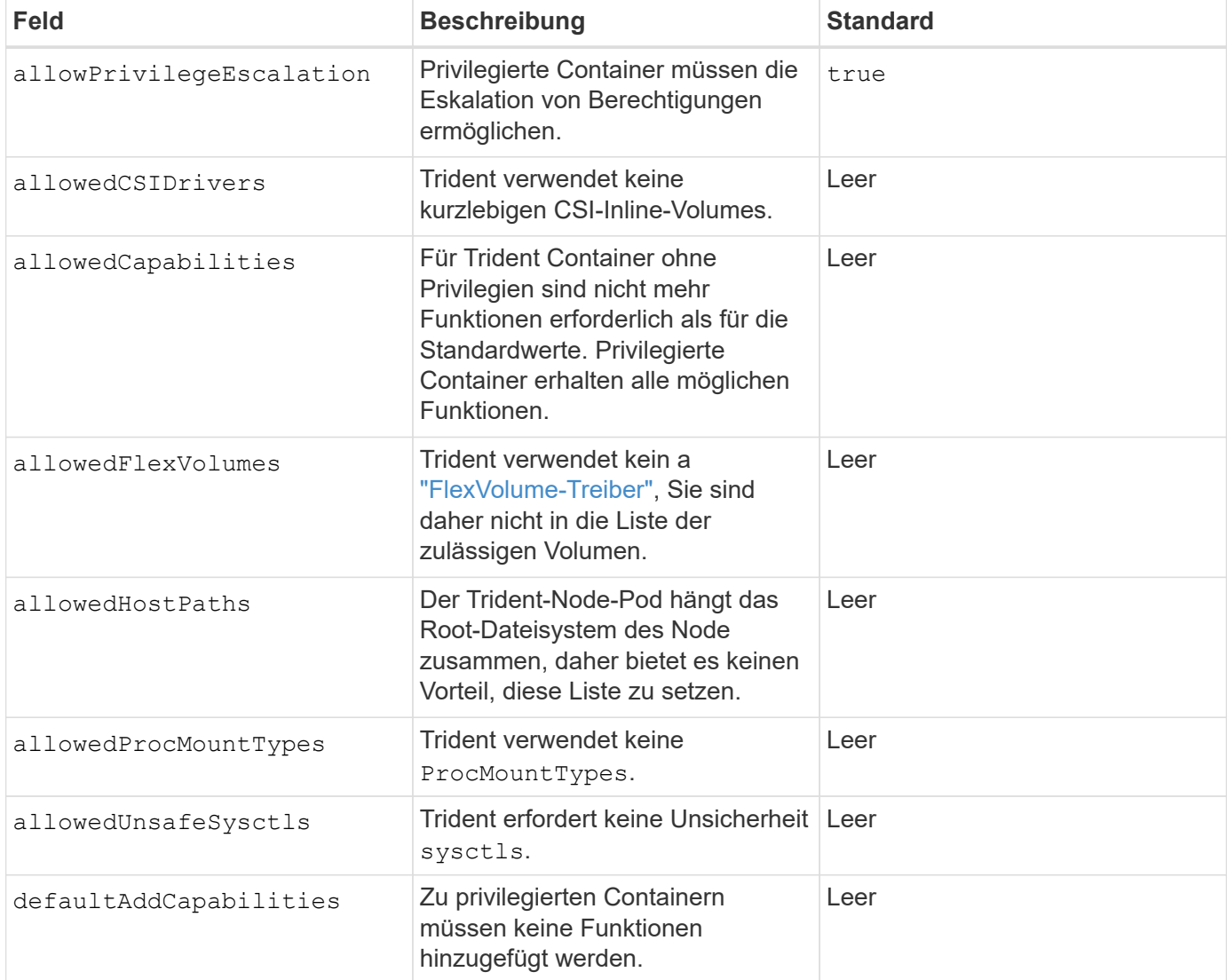

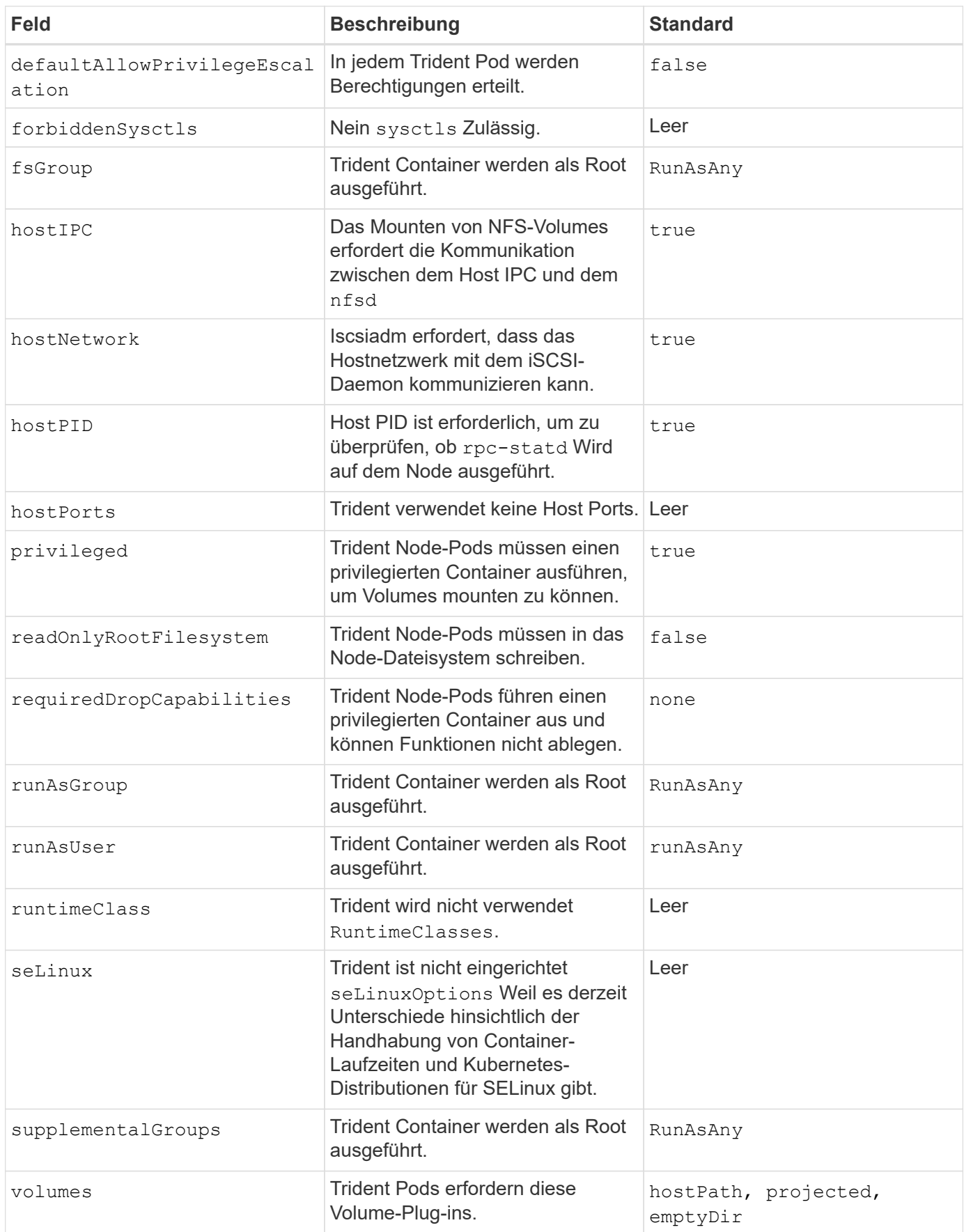

## **Sicherheitskontexteinschränkungen (SCC)**

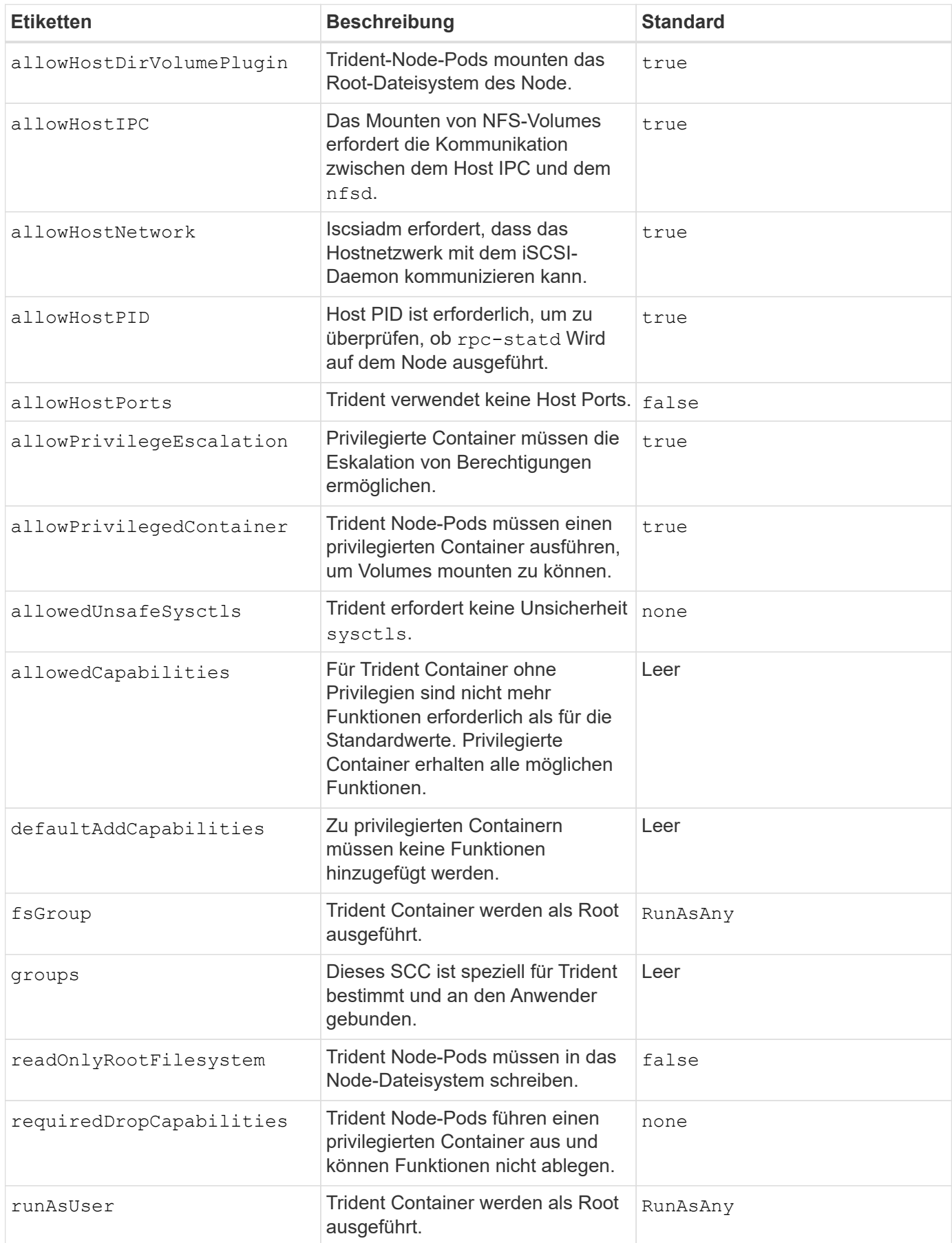

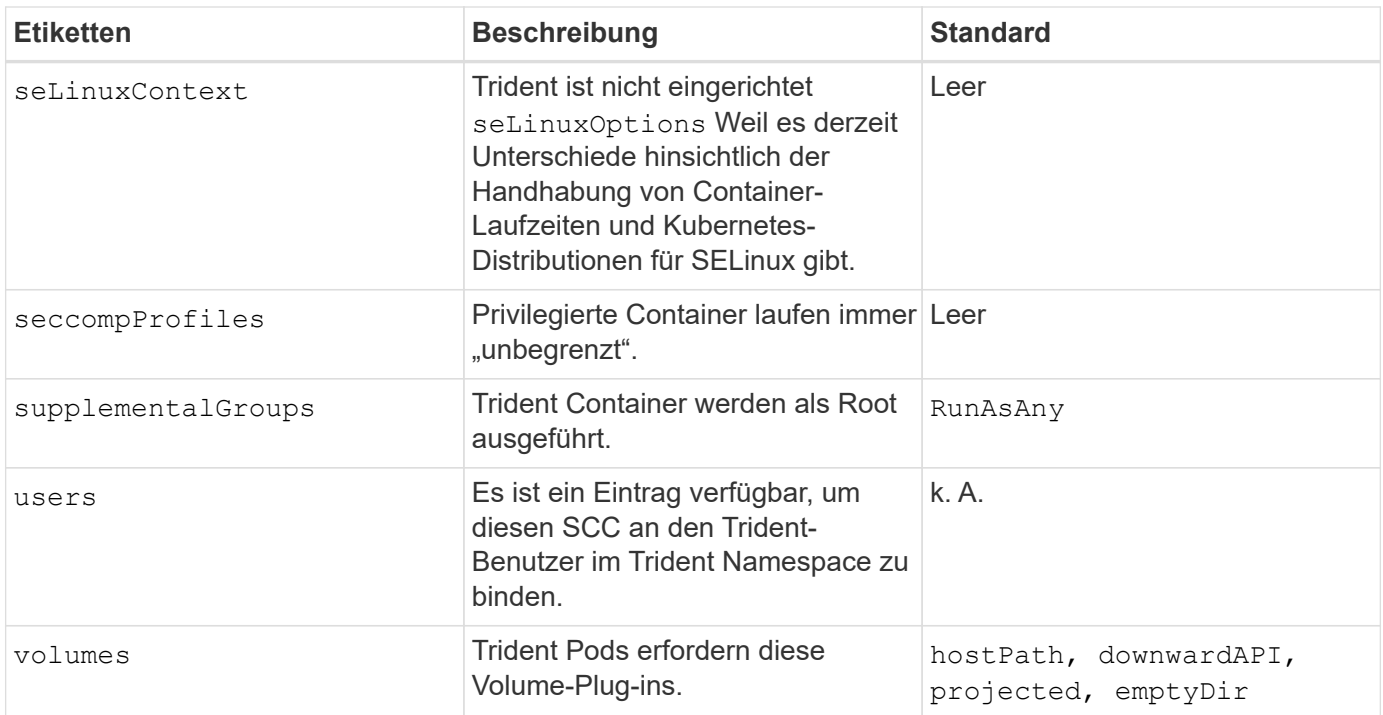

#### **Copyright-Informationen**

Copyright © 2024 NetApp. Alle Rechte vorbehalten. Gedruckt in den USA. Dieses urheberrechtlich geschützte Dokument darf ohne die vorherige schriftliche Genehmigung des Urheberrechtsinhabers in keiner Form und durch keine Mittel – weder grafische noch elektronische oder mechanische, einschließlich Fotokopieren, Aufnehmen oder Speichern in einem elektronischen Abrufsystem – auch nicht in Teilen, vervielfältigt werden.

Software, die von urheberrechtlich geschütztem NetApp Material abgeleitet wird, unterliegt der folgenden Lizenz und dem folgenden Haftungsausschluss:

DIE VORLIEGENDE SOFTWARE WIRD IN DER VORLIEGENDEN FORM VON NETAPP ZUR VERFÜGUNG GESTELLT, D. H. OHNE JEGLICHE EXPLIZITE ODER IMPLIZITE GEWÄHRLEISTUNG, EINSCHLIESSLICH, JEDOCH NICHT BESCHRÄNKT AUF DIE STILLSCHWEIGENDE GEWÄHRLEISTUNG DER MARKTGÄNGIGKEIT UND EIGNUNG FÜR EINEN BESTIMMTEN ZWECK, DIE HIERMIT AUSGESCHLOSSEN WERDEN. NETAPP ÜBERNIMMT KEINERLEI HAFTUNG FÜR DIREKTE, INDIREKTE, ZUFÄLLIGE, BESONDERE, BEISPIELHAFTE SCHÄDEN ODER FOLGESCHÄDEN (EINSCHLIESSLICH, JEDOCH NICHT BESCHRÄNKT AUF DIE BESCHAFFUNG VON ERSATZWAREN ODER -DIENSTLEISTUNGEN, NUTZUNGS-, DATEN- ODER GEWINNVERLUSTE ODER UNTERBRECHUNG DES GESCHÄFTSBETRIEBS), UNABHÄNGIG DAVON, WIE SIE VERURSACHT WURDEN UND AUF WELCHER HAFTUNGSTHEORIE SIE BERUHEN, OB AUS VERTRAGLICH FESTGELEGTER HAFTUNG, VERSCHULDENSUNABHÄNGIGER HAFTUNG ODER DELIKTSHAFTUNG (EINSCHLIESSLICH FAHRLÄSSIGKEIT ODER AUF ANDEREM WEGE), DIE IN IRGENDEINER WEISE AUS DER NUTZUNG DIESER SOFTWARE RESULTIEREN, SELBST WENN AUF DIE MÖGLICHKEIT DERARTIGER SCHÄDEN HINGEWIESEN WURDE.

NetApp behält sich das Recht vor, die hierin beschriebenen Produkte jederzeit und ohne Vorankündigung zu ändern. NetApp übernimmt keine Verantwortung oder Haftung, die sich aus der Verwendung der hier beschriebenen Produkte ergibt, es sei denn, NetApp hat dem ausdrücklich in schriftlicher Form zugestimmt. Die Verwendung oder der Erwerb dieses Produkts stellt keine Lizenzierung im Rahmen eines Patentrechts, Markenrechts oder eines anderen Rechts an geistigem Eigentum von NetApp dar.

Das in diesem Dokument beschriebene Produkt kann durch ein oder mehrere US-amerikanische Patente, ausländische Patente oder anhängige Patentanmeldungen geschützt sein.

ERLÄUTERUNG ZU "RESTRICTED RIGHTS": Nutzung, Vervielfältigung oder Offenlegung durch die US-Regierung unterliegt den Einschränkungen gemäß Unterabschnitt (b)(3) der Klausel "Rights in Technical Data – Noncommercial Items" in DFARS 252.227-7013 (Februar 2014) und FAR 52.227-19 (Dezember 2007).

Die hierin enthaltenen Daten beziehen sich auf ein kommerzielles Produkt und/oder einen kommerziellen Service (wie in FAR 2.101 definiert) und sind Eigentum von NetApp, Inc. Alle technischen Daten und die Computersoftware von NetApp, die unter diesem Vertrag bereitgestellt werden, sind gewerblicher Natur und wurden ausschließlich unter Verwendung privater Mittel entwickelt. Die US-Regierung besitzt eine nicht ausschließliche, nicht übertragbare, nicht unterlizenzierbare, weltweite, limitierte unwiderrufliche Lizenz zur Nutzung der Daten nur in Verbindung mit und zur Unterstützung des Vertrags der US-Regierung, unter dem die Daten bereitgestellt wurden. Sofern in den vorliegenden Bedingungen nicht anders angegeben, dürfen die Daten ohne vorherige schriftliche Genehmigung von NetApp, Inc. nicht verwendet, offengelegt, vervielfältigt, geändert, aufgeführt oder angezeigt werden. Die Lizenzrechte der US-Regierung für das US-Verteidigungsministerium sind auf die in DFARS-Klausel 252.227-7015(b) (Februar 2014) genannten Rechte beschränkt.

#### **Markeninformationen**

NETAPP, das NETAPP Logo und die unter [http://www.netapp.com/TM](http://www.netapp.com/TM\) aufgeführten Marken sind Marken von NetApp, Inc. Andere Firmen und Produktnamen können Marken der jeweiligen Eigentümer sein.